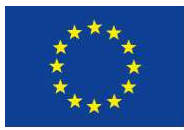

Europäische Union. Europäischer Fonds für regionale Entwicklung. Evropská unie. Evropský fond pro regionální rozvoj.

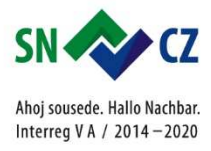

# **"Metodika 1. mapování veřejné zeleně v intravilánu města**  Liberce v rámci projektu BIDELIN"

**Liberec 2017** 

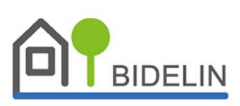

## **METODIKA I. MAPOVÁNÍ**

Cíl: Zmapovat významné prvky zeleně v katastrálním území města Liberec na pozemcích, které nejsou ve vlastnictví města ani jeho příspěvkových organizacích, bez lesů, vodních ploch, komunikací a budov.

Forma: Mapování od stolu pomocí dvou webových aplikací postavených na platformě ArcGIS Online za využití veřejně dostupných ortofotomap a z prohlížeček snímků ulic (Google Street View, Seznam Panorama). V první aplikaci se mapují zahrady, resp. soukromá nepřístupná zeleň. Druhá aplikace se zaměřuje na veřejně přístupné neměstské pozemky. Veškeré výstupy jsou validní k nejnovějším leteckým snímkům dostupným pro mapovanou oblast, tj. rok 2015.

## 1. WEBOVÁ APLIKACE

Úkol:

- 1. Zrevidovat zákresy zeleně z technicko-hospodářské mapy (THM) z 80. let 20. století. Stromy, které byly zakreslené v 80. letech a stojí i v současnosti, jsou vzrostlé a tedy ekologicky významné.
- 2. Zakreslit nové prvky solitérní zeleně. Mapovat pouze vzrostlé stromy (vyšší než 2. patro budov).

### Postup:

- 1. V přidělené oblasti zrevidujte stav technicko-hospodářské mapy z 80. let se stavem současným na základe ortofotomap.
- 2. Prvky technicko-hospodářské mapy mají podobu nazelenalých kružnic. Většina kružnic reprezentuje strom, některé reprezentují keře. Kružnice rozdělená paprsky na osm částí (v některých případech na šest nebo čtyři části) představuje strom jehličnatý. Velikost kružnice pak odpovídá velikosti koruny stromu v době mapování.

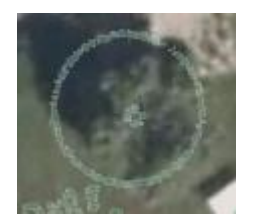

*Obr. 1: Zákres listnatého stromu v THM*

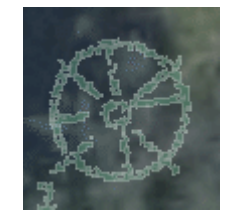

*Obr. 2: Zákres jehličnatého stromu v THM*

- 3. Do všech prvků z THM zakreslete prvek z vrstvy *"Potvrzování stromů dle starého podkladu (80. léta)."* Pokud na místě již strom nestojí, vyberte typ "skáceno." Pokud si nejste jistí určením typu stromu, vyberte typ "nejisté – nutno ověřit" a zároveň do poznámky prvku uveďte důvod, proč volíte typ prvku "nejisté – nutno ověřit."
- 4. Pokud se v území vyskytují stromy, které nebyly zmapované v THM, zakreslete do středu jejich korun prvek z vrstvy *"Doplnění nových stromů."* Postupujte analogicky

jako v bodu č. 3. Pokud se vyskytují v oblasti zapojené stromy, vyznačte příslušným bodem každý bod zvlášť.

# Výstupy:

- 1. Bodová vektorová prostorová data ve formátu .SHP s názvem potvrzovani stromu THM s čtyřmi možnými hodnotami v atributu Typ (viz přiložený Číselník kódů).
- 2. Bodová vektorová prostorová data ve formátu .SHP s názvem nove\_stromy se třemi možnými hodnotami v atributu Typ (viz přiložený Číselník kódů).

Aplikace je dostupná na adrese: https://goo.gl/vb3UWU (*pozn.: pouze pro prohlížení).*

### 2. WEBOVÁ APLIKACE

Úkol:

- 1. Zrevidovat zákresy zeleně z digitální technické mapy města (DTM).
- 2. Zakreslit nové prvky zeleně bodové, liniové i plošné.

Postup:

- 1. V přidělené oblasti zrevidujte stav DTM se stavem současným na základě ortofotomap.
- 2. V aplikaci se vyskytují jak bodové, tak liniové prvky DTM. Prvky DTM mají v aplikaci ostře zelenou barvu. Každý bodový prvek reprezentuje strom. Liniový prvek potom představuje alej či stromořadí.

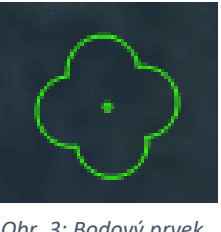

*Obr. 3: Bodový prvek z DTM*

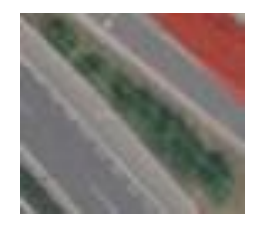

*Obr. 4: Liniový prvek z DTM*

3. Mapování probíhá obdobně jako u předchozí aplikace. Nyní se ovšem mapují i liniové a plošné prvky. Plošné znaky se používají, pokud se v místě vyskytují zapojené koruny více než 5 stromů.

Výstupy:

- 1. Bodová vektorová prostorová data ve formátu .SHP s názvem bodova\_zelen s pěti možnými hodnotami v atributu Typ (viz přiložený Číselník kódů).
- 2. Liniová vektorová prostorová data ve formátu .SHP s názvem liniova\_zelen s pěti možnými hodnotami v atributu Typ (viz přiložený Číselník kódů).
- 3. Plošná vektorová prostorová data ve formátu .SHP s názvem plosna\_zelen se sedmi možnými hodnotami v atributu Typ (viz přiložený Číselník kódů).

Aplikace je dostupná na adrese: https://goo.gl/UCoqDM (*pozn.: pouze pro prohlížení*).

# **ČÍSELNÍK KÓDŮ PRO GEODATA Z MAPOVÁNÍ ZELENĚ V LIBERCI**

### **ZELEŇ V ZAHRADÁCH**

#### **Potvrzování stromů z technicko-hospodářské mapy [typ]**

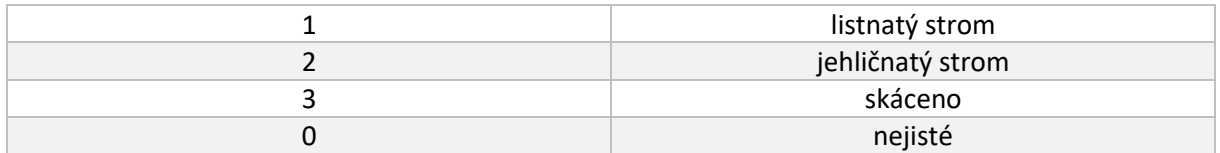

#### **Nové stromy [typ]**

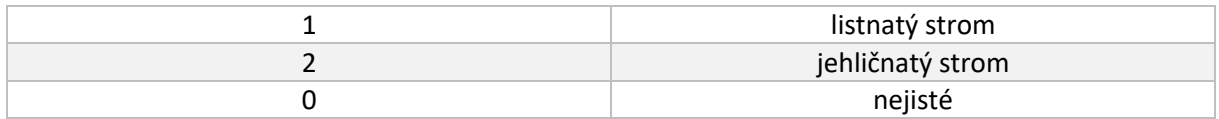

#### **ZELEŇ MIMO ZAHRADY**

#### **Bodová zeleň [typ]**

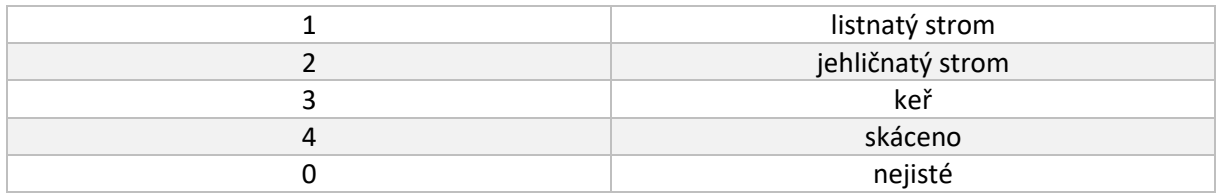

#### **Liniová zeleň [typ]**

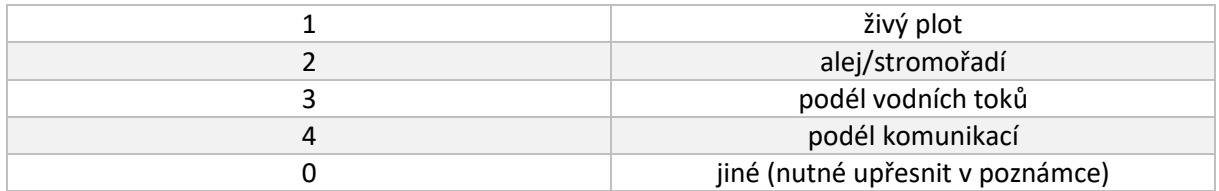

### **Plošná zeleň [typ]**

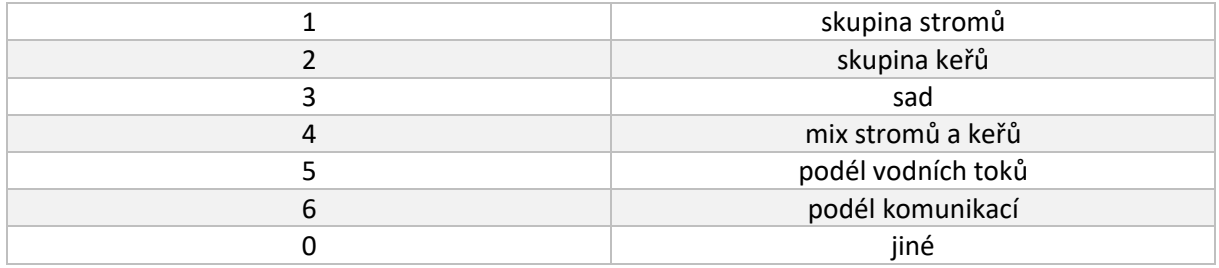